## **How to View Your Child's Test Results**

## **Using the Family Portal**

The DeSSA ELA and Mathematics Family Portal is a website where you can view your child's summative score reports for ELA and Mathematics. Your child's teacher or a school administrator will provide you with a unique Access Code that you can use on the portal by following three simple steps.

- **1.** Navigate to [https://de-familyportal.cambiumast.com](https://de-familyportal.cambiumast.com/) and enter the following information:
	- Your child's first name, which must be spelled exactly the way your child's school spells it
	- **Part Courn child's date of birth**
	- **The Access Code you received from the teacher or school administrator**
- **2.** Review your child's test scores, along with personalized suggestions for things you can do at home to encourage your child's academic growth and improve future performance.
- **3.** Have a talk with your child's teacher about next steps. You may want to have this conversation at the start of the school year. Together, you can find ways to help your child succeed.

## **Receiving an Access Code by Email**

If school or district staff elect to provide you with your child's Access Code via email, that email will be sent from [DoNotReply@cambiumassessment.com.](mailto:DoNotReply@cambiumassessment.com) You may want to add this address to your safe senders list and be sure to check your spam or junk folder if you don't receive the email.

This email will contain **two links**:

- **1.** A link to a website where you can obtain your child's Access Code
	- **This link will expire after seven days.**
	- If the link expires before you have a chance to retrieve the Access Code, contact your child's teacher or school to be sent a new link.
- **2.** A link to the DeSSA ELA and Mathematics Family Portal where you can view your child's test results and other valuable information related to the assessments

Once you receive the email, please follow these nine steps:

- **1.** Click the first link to visit the website where you can obtain the Access Code for your child.
	- As mentioned above, this link will expire after seven days. If the link expires before you have a chance to retrieve the Access Code, contact your child's school to be sent a new link.
- **2.** Enter your child's first name, last name, and date of birth.
- **3.** Select **Enter**. A window will open that displays your child's Access Code.
- **4.** Copy or write down the Access Code.
- **5.** Return to the email from your child's school and click the second link to navigate to the DeSSA ELA and Mathematics Family Portal.
- **6.** On the DeSSA ELA and Mathematics Family Portal, enter your child's first name, date of birth, and Access Code.
- **7.** Select **Enter** to open a window that will display your child's test results.
- **8.** Review your child's test scores, along with personalized suggestions for things you can do at home to encourage your child's academic growth and improve future performance.
- **9.** Have a talk with your child's teacher about next steps. You may want to have this conversation at the start of the school year. Together, you can find ways to help your child succeed.

## **Change Log**

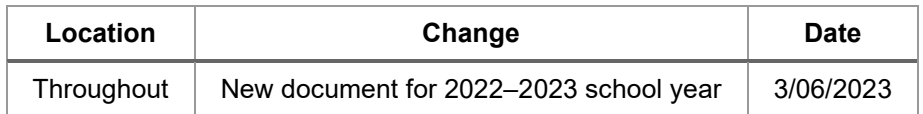